# **demosys-py Documentation**

*Release 1.0.5*

**Einar Forselv**

**Aug 03, 2018**

# Contents:

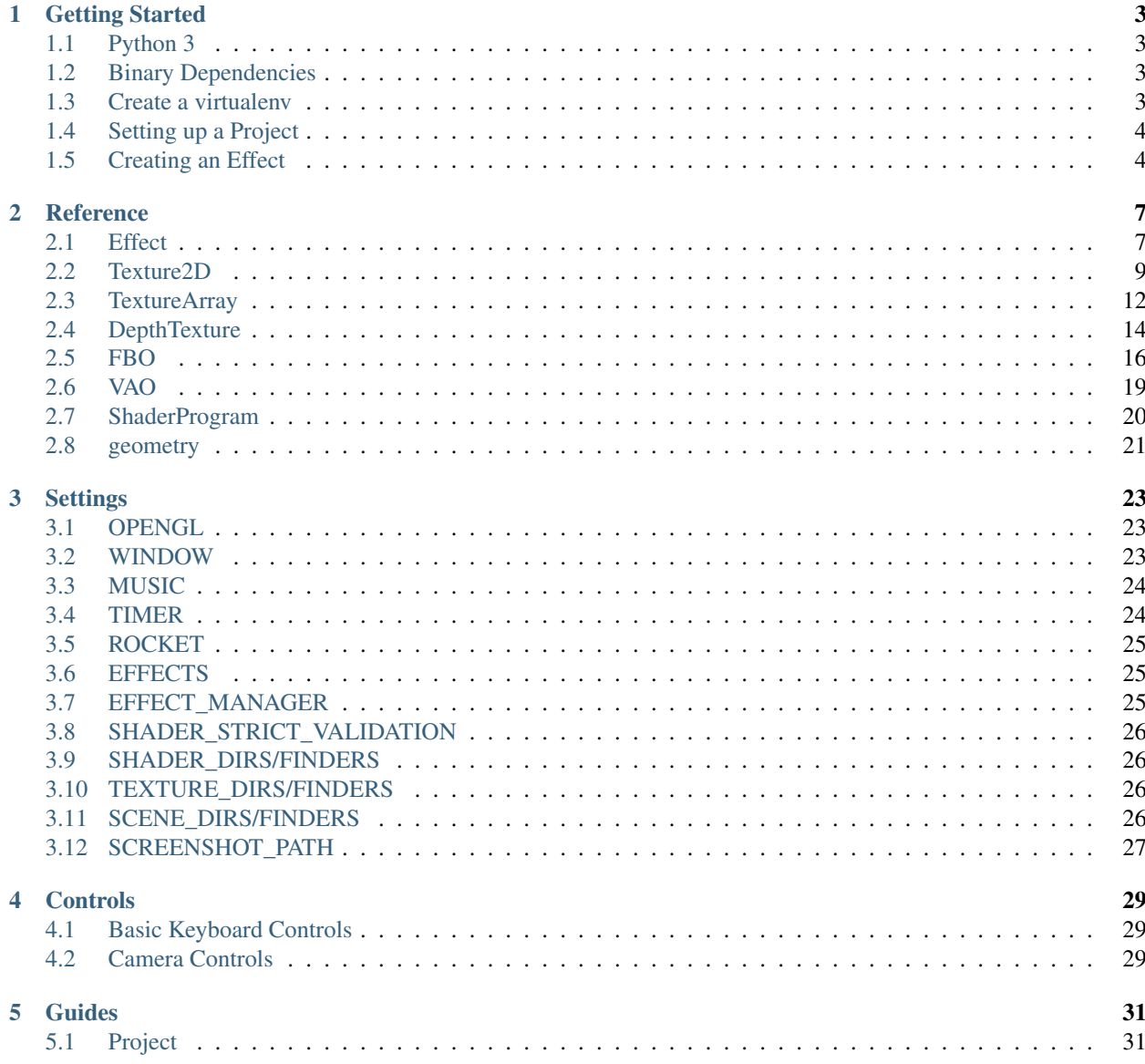

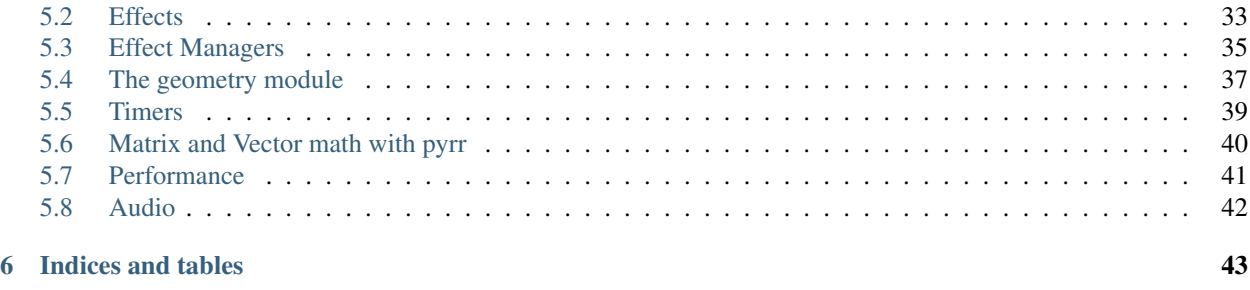

## [Python Module Index](#page-48-0) 45

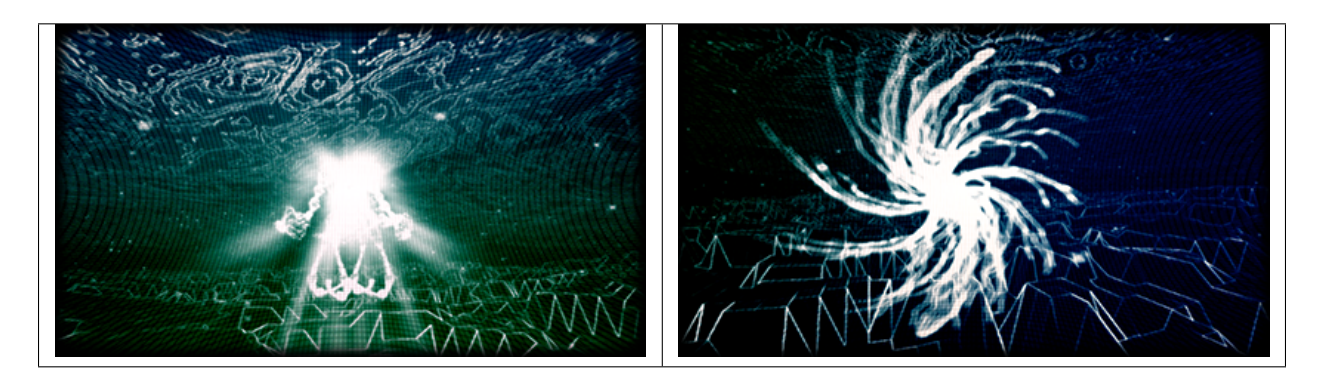

A Python 3 cross platform OpenGL 3.3+ core framework based on [ModernGL](https://github.com/cprogrammer1994/ModernGL)

# CHAPTER 1

# Getting Started

## <span id="page-6-1"></span><span id="page-6-0"></span>**1.1 Python 3**

Make sure you have Python 3.5 or later installed. On Windows and OS X you can simply install the latest Python 3 by downloading an installer from the [official](https://www.python.org/) Python site.

# <span id="page-6-2"></span>**1.2 Binary Dependencies**

We use [glfw](http://www.glfw.org/) for creating an OpenGL context, windows and handling keyboard and mouse events. This is done though the [pyGLFW](https://github.com/FlorianRhiem/pyGLFW) package that is wrapper over the original glfw library. You will have to install the actual library yourself.

We require glfw 3.2.1 or later.

## OS X

```
brew install glfw
```
### Linux

glfw should be present in the vast majority of the package managers.

### Windows

Download binaries from the [glfw](http://www.glfw.org/) website. You can drop the dll in the root of your project.

We do also support audio playback that will need additional dependencies, but this is covered in a different section.

# <span id="page-6-3"></span>**1.3 Create a virtualenv**

First of all create a directory for your project and navigate to it using a terminal. We assume Python 3.6 here.

OS X / Linux

```
python3.6 -m pip install virtualenv
python3.6 -m virtualenv env
source env/bin/activate
```
Windows

```
python36.exe -m pip install virtualenv
python36.exe -m virtualenv env
\env\Scripts\activate
```
We have now created an isolated Python environment and are ready to install packages without affecting the Python versions in our operating system.

# <span id="page-7-0"></span>**1.4 Setting up a Project**

First of all, install the package (you should already be inside a virtualenv)

pip install demosys-py

The package will add a new command demosys-admin we use to create a project.

```
demosys-admin createproject myproject
```
This will generate the following files:

```
myproject
L<sub>settings.py</sub>
manage.py
```
- settings.py is the settings for your project
- manage.py is an executable script for running your project

More information about projects can be found in the *[Project](#page-34-1)* section.

# <span id="page-7-1"></span>**1.5 Creating an Effect**

In order to draw something to the screen we have to make an effect.

```
cd myproject
demosys-admin createeffect cube
```
We should now have the following structure:

```
myproject/
   cube
      - effect.py
       - shaders
        L cube
            default.glsl
       textures
        \sqcup cube
  - settings.py
manage.py
```
The cube directory is a template for an effect: - The standard effect.py module containing a single Effect implementation - A local shaders directory for glsl shaders specific to the effect - A local textures directory for texture files specific to the effect

Notice that the shaders and textures directory also has a sub-folder with the same name as the effect. This is because these directories are added to a global virtual directory, and the only way to make these resources unique is to put them in a directory.

This can of course be used in creative ways to also override resources on purpose.

For the effect to be recognized by the system we need to add it to EFFECTS in settings.py.

```
EFFECTS = (
    'myproject.cube', # Remember comma!
)
```
As you can see, effects are added by using the python package path. Where you put effect packages is entirely up to you, but a safe start is to put them inside the project package as this removes any possibility of effect package names colliding with other python packages.

We can now run the effect that shows a spinning cube!

```
./manage.py runeffect myproject.cube
```
# CHAPTER 2

# Reference

## <span id="page-10-2"></span><span id="page-10-1"></span><span id="page-10-0"></span>**2.1 Effect**

The base Effect class extended in effect modules.

## **2.1.1 Draw Methods**

#### Effect.**draw**(*time*, *frametime*, *target*)

Draw function called by the system every frame when the effect is active. You are supposed to override this method.

## Parameters

- **time** The current time in seconds (float)
- **frametime** The time the previous frame used to render in seconds (float)
- **target** The target FBO for the effect

## **2.1.2 Resource Methods**

#### Effect.**get\_shader**(*path*, *local=False*) → ShaderProgram

Get a shader or schedule the shader for loading. If the resource is not loaded yet, an empty shader object is returned that will be populated later.

## Parameters

- **path** Path to the shader in the virtual shader directory
- **local** Auto-prepend the effect package name to the path

Returns Shader object

#### <span id="page-11-0"></span>Effect.**get\_texture**(*path*, *local=False*, *\*\*kwargs*) → Texture2D

Get a texture or schedule the texture for loading. If the resource is not loaded yet, an empty texture object is returned that will be populated later.

#### Parameters

- **path** Path to the texture in the virtual texture directory
- **local** Auto-prepend the effect package name to the path

Returns Texture object

#### Effect.**get\_texture\_array**(*path*, *layers=0*, *local=False*, *\*\*kwargs*) → TextureArray

Get a texture or schedule the texture for loading. If the resource is not loaded yet, an empty texture object is returned that will be populated later.

#### Parameters

- **path** Path to the texture in the virtual texture directory
- **layers** (int) Numer of layers
- **local** Auto-prepend the effect package name to the path

Returns Texture object

#### Effect.**get\_track**(*name*, *local=False*) → Track

Get or create a rocket track. This only makes sense when using rocket timers. If the resource is not loaded yet, an empty track object is returned that will be populated later.

#### **Parameters**

- **name** The rocket track name
- **local** Auto-prepend the effect package name to the path

#### Returns Track object

### Effect.**get\_scene**(*path*, *local=False*, *\*\*kwargs*) → Scene

Get or create a scene. :param path: Path to the scene :param local: Auto-prepend the effect package name to the path :param kwargs: Generic paramters passed to scene loaders :return: Scene object

## Effect.**get\_data**(*path*, *local=False*, *\*\*kwargs*) → Data

Get or create a data file. :param path: Path to the data file :param local: Auto-prepend the effect package name to the path :param kwargs: Generic paramters passed to data loader :return: Data object

## Effect.**post\_load**()

Called when all effects are initialized before effects start running.

## **2.1.3 Utility Methods**

```
Effect.create_projection(fov=75.0, near=1.0, far=100.0, ratio=None)
     Create a projection matrix with the following parameters.
```
### **Parameters**

- **fov** Field of view (float)
- **near** Camera near value
- **far** Camrea far value
- **ratio** Aspect ratio of the window

Returns The projection matrix

```
Effect.create_transformation(rotation=None, translation=None)
     Convenient transformation method doing rotations and translation
```

```
Effect.create_normal_matrix(modelview)
```
Convert to mat3 and return inverse transpose. These are normally needed when dealing with normals in shaders.

Parameters **modelview** – The modelview matrix

Returns Normal matrix

## **2.1.4 Attributes**

Effect.**ctx** ModernGL context

Effect.**sys\_camera** The system camera responding to input

Effect.**name** Full python path to the effect

Effect.**effect\_name** Package name for the effect

Effect.**window\_size** Window size tuple (width, height)

Effect.**window\_width** Window width in pixels

Effect.**window\_height** Window height in pixels

Effect.**window\_aspect** Aspect ratio of the window

## **2.1.5 Decorators**

demosys.effects.**bind\_target**(*func*) Decorator auto binding and releasing the incoming FBO in draw().

example:

```
@bind_target
def draw(...):
     # draw stuff
```
# <span id="page-12-0"></span>**2.2 Texture2D**

<span id="page-12-1"></span>demosys.opengl.**Texture2D**

A Texture is an OpenGL object that contains one or more images that all have the same image format. A texture can be used in two ways. It can be the source of a texture access from a Shader, or it can be used as a render target.

## <span id="page-13-0"></span>**2.2.1 Create**

```
classmethod Texture2D.create(size, components=4, data=None, samples=0, alignment=1,
                                    dtype=f1', mipmap=False) \rightarrow Texture2D
```
Creates a 2d texture. All parameters are passed on the texture initializer.

## **Parameters**

- **size** (tuple) Width and height of the texture
- **components** Number of components
- **data** Buffer data for the texture
- **samples** Number of samples when using multisaple texture
- **alignment** Data alignment (1, 2, 4 or 8)
- **dtype** Datatype for each component
- **mipmap** Generate mipmaps

## Returns [Texture2D](#page-12-1) object

**classmethod** Texture2D.**from\_image**(*path*, *image=None*, *\*\*kwargs*)

Creates a texture from a image file using Pillow/PIL. Additional parameters is passed to the texture initializer.

#### Parameters

- **path** The path to the file
- **image** The PIL/Pillow image object (Can be None)

Returns [Texture2D](#page-12-1) object

## **2.2.2 Methods**

Texture2D.**use**(*location=0*) Bind the texture to a channel/location.

Parameters **location** – The texture location. (GL\_TEXTURE0 + location)

Texture2D.**build\_mipmaps**(*base=0*, *max\_level=1000*)

Build mipmaps for this texture

### **Parameters**

- **base** Level to build from
- **max\_level** Max levels

Texture2D.**set\_image**(*image*, *flip=True*) Set pixel data using a image file with PIL/Pillow.

### **Parameters**

- **image** The PIL/Pillow image object
- **flip** Flip the image top to bottom

Texture2D.**draw**(*pos=(0.0*, *0.0)*, *scale=(1.0*, *1.0)*)

Draw texture using a fullscreen quad. By default this will conver the entire screen.

### **Parameters**

• **pos** – (tuple) offset x, y

• **scale** – (tuple) scale x, y

<span id="page-14-0"></span>Texture2D.**read**(*level:int=0*, *alignment:int=1*) → bytes

Read the content of the texture into a buffer.

#### **Parameters**

- **level** The mipmap level.
- **alignment** The byte alignment of the pixels.

## Returns bytes

Texture2D.**read\_into**(*buffer:bytearray*, *level:int=0*, *alignment:int=1*, *write\_offset:int=0*) Read the content of the texture into a buffer.

### **Parameters**

- **buffer** (bytearray) The buffer that will receive the pixels.
- **level** (int) The mipmap level.
- **alignment** (int) The byte alignment of the pixels.
- **write\_offset** (int) The write offset.

Texture2D.**write**(*data:bytes*, *viewport=None*, *level:int=0*, *alignment:int=1*) Update the content of the texture.

## Parameters

- **data** (bytes) The pixel data.
- **viewport** (tuple) The viewport.
- **level** (int) The mipmap level.
- **alignment** (int) The byte alignment of the pixels.

```
Texture2D.release()
```
Release/free the ModernGL object

## **2.2.3 Attributes**

Texture2D.**size**

The size of the texture

- Texture2D.**width** int: Width of the texture
- Texture2D.**height**

int: Height of the texture

Texture2D.**dtype** str: The data type of the texture

- Texture2D.**components** int: The number of components in the texture
- Texture2D.**samples** int: The number of samples of the texture

## Texture2D.**repeat\_x**

bool: The repeat\_x of the texture

<span id="page-15-2"></span>Texture2D.**repeat\_y** bool: The repeat\_y of the texture

Texture2D.**filter** tuple: (min, mag) filtering of the texture

Texture2D.**anisotropy**

float: Number of samples for anisotropic filtering. Any value greater than 1.0 counts as a use of anisotropic filtering

Texture2D.**depth** Is this a depth texture?

Texture2D.**swizzle** str: The swizzle of the texture

Texture2D.**size** The size of the texture

Texture2D.**ctx** ModernGL context

Texture2D.**glo**

int: The internal OpenGL object. This values is provided for debug purposes only.

# <span id="page-15-0"></span>**2.3 TextureArray**

<span id="page-15-1"></span>demosys.opengl.**TextureArray**

A TextureArray is a texture where each mipmap level contains an array of images of the same size. Array textures may have Mipmaps, but each mipmap in the texture has the same number of levels.

The image data size must exactly match (width, height \* layers)

## **2.3.1 Create**

**classmethod** TextureArray.**create**(*size*, *components=4*, *data=None*, *alignment=1*, *dtype='f1'*,  $mipmap=False$ )  $\rightarrow$  TextureArray

#### **Parameters**

- **size** (x, y, layers) size and layers of the texture
- **components** The number of components 1, 2, 3 or 4
- **data** (bytes) Content of the texture
- **alignment** The byte alignment 1, 2, 4 or 8
- **dtype** (str) The data type
- **mipmap** (bool) Generate mipmaps

Returns [TextureArray](#page-15-1) object

## **2.3.2 Methods**

#### TextureArray.**use**(*location=0*)

Bind the texture to a channel/location.

**Parameters**  $location$ **– The texture location. (GL\_TEXTURE0 + location)** 

<span id="page-16-0"></span>TextureArray.**build\_mipmaps**(*base=0*, *max\_level=1000*)

Build mipmaps for this texture

### **Parameters**

- **base** Level to build from
- **max\_level** Max levels

TextureArray.**set\_image**(*image*, *flip=True*)

Set pixel data using a image file with PIL/Pillow. The image size must exactly match (width, height \* layers)

#### Parameters

- **image** The PIL/Pillow image object
- **flip** Flip the image top to bottom

TextureArray.**read**(*level:int=0*, *alignment:int=1*) → bytes Read the content of the texture into a buffer.

#### **Parameters**

- **level** The mipmap level.
- **alignment** The byte alignment of the pixels.

#### Returns bytes

TextureArray.**read\_into**(*buffer:bytearray*, *level:int=0*, *alignment:int=1*, *write\_offset:int=0*) Read the content of the texture into a buffer.

## **Parameters**

- **buffer** (bytearray) The buffer that will receive the pixels.
- **level** (int) The mipmap level.
- **alignment** (int) The byte alignment of the pixels.
- **write** offset (int) The write offset.

TextureArray.**write**(*data:bytes*, *viewport=None*, *level:int=0*, *alignment:int=1*) Update the content of the texture.

#### **Parameters**

- **data** (bytes) The pixel data.
- **viewport** (tuple) The viewport.
- **level** (int) The mipmap level.
- **alignment** (int) The byte alignment of the pixels.

## TextureArray.**release**()

Release/free the ModernGL object

## **2.3.3 Attributes**

TextureArray.**size** The size of the texture

TextureArray.**width** int: Width of the texture

<span id="page-17-2"></span>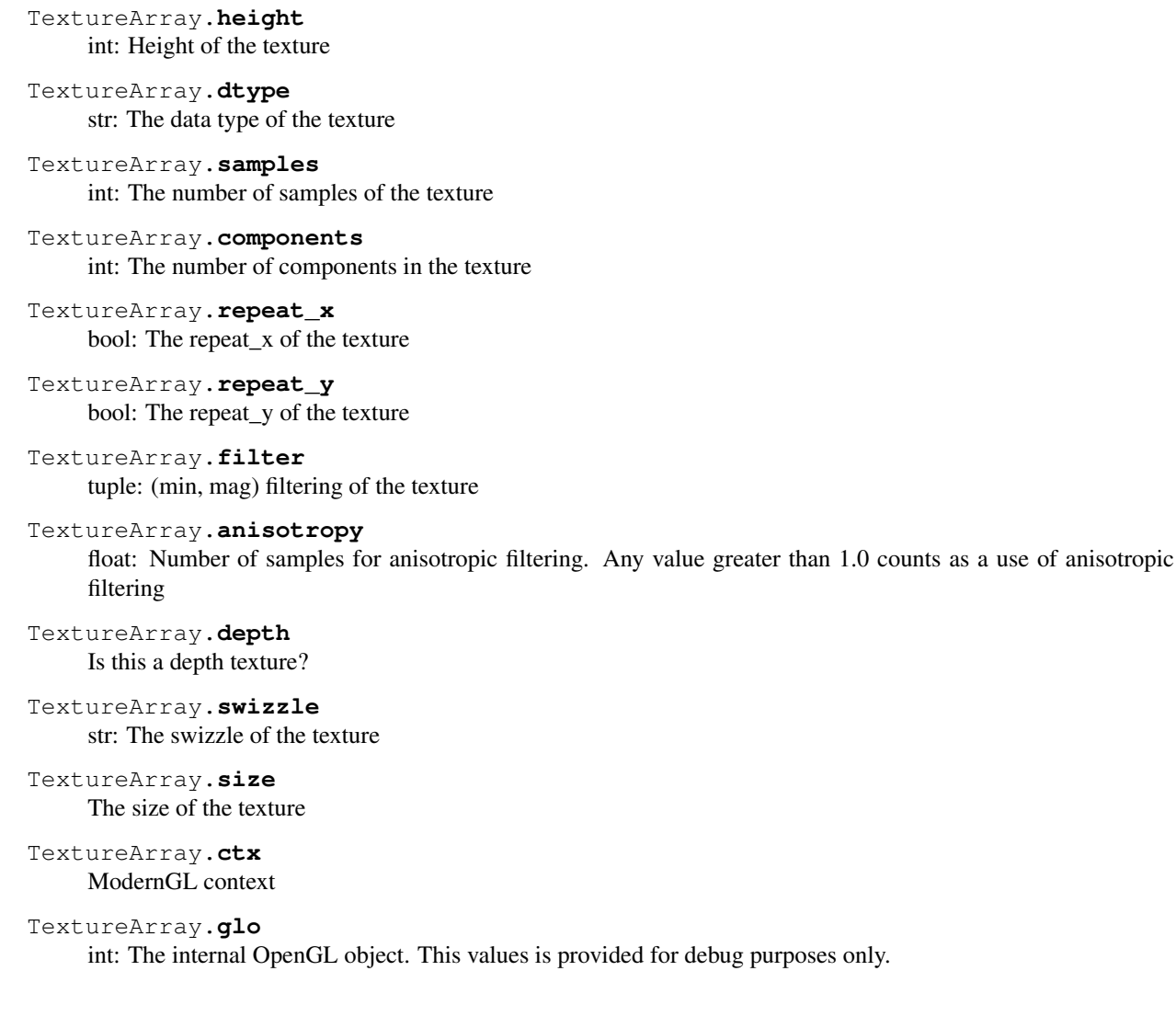

# <span id="page-17-0"></span>**2.4 DepthTexture**

<span id="page-17-1"></span>demosys.opengl.**DepthTexture**

A DepthTexture is a texture for storing depth information during rendering. They are attachments to  $demosys$ . [opengl.FBO](#page-19-1).

## **2.4.1 Create**

**classmethod** DepthTexture.**create**(*size*, *data=None*, *samples=0*, *alignment=4*) → DepthTexture Creates a [DepthTexture](#page-17-1) object

### Parameters

- **size** (tuple) The width and height of the texture.
- **data** (bytes) Content of the texture.
- **samples** The number of samples. Value 0 means no multisample format.
- **alignment** The byte alignment 1, 2, 4 or 8.

<span id="page-18-0"></span>Returns [DepthTexture](#page-17-1) object

## **2.4.2 Methods**

DepthTexture.**use**(*location=0*)

Bind the texture to a channel/location.

**Parameters location** – The texture location. (GL\_TEXTURE0 + location)

DepthTexture.**draw**(*near*, *far*, *pos=(0.0*, *0.0)*, *scale=(1.0*, *1.0)*)

Draw depth buffer linearized. By default this will draw the texture as a full screen quad. A sampler will be used to ensure the right conditions to draw the depth buffer.

## **Parameters**

- **near** Near plane in projection
- **far** Far plane in projection
- **pos** (tuple) offset x, y
- **scale** (tuple) scale x, y

DepthTexture.**read**(*level:int=0*, *alignment:int=1*) → bytes Read the content of the texture into a buffer.

## Parameters

- **level** The mipmap level.
- **alignment** The byte alignment of the pixels.

## Returns bytes

DepthTexture.**read\_into**(*buffer:bytearray*, *level:int=0*, *alignment:int=1*, *write\_offset:int=0*) Read the content of the texture into a buffer.

### **Parameters**

- **buffer** (bytearray) The buffer that will receive the pixels.
- **level** (int) The mipmap level.
- **alignment** (int) The byte alignment of the pixels.
- **write** offset (int) The write offset.

### DepthTexture.**write**(*data:bytes*, *viewport=None*, *level:int=0*, *alignment:int=1*)

Update the content of the texture.

### **Parameters**

- **data** (bytes) The pixel data.
- **viewport** (tuple) The viewport.
- **level** (int) The mipmap level.
- **alignment** (int) The byte alignment of the pixels.

### DepthTexture.**release**()

Release/free the ModernGL object

## <span id="page-19-2"></span>**2.4.3 Attributes**

DepthTexture.**size** The size of the texture DepthTexture.**width** int: Width of the texture DepthTexture.**compare\_func** tuple: The compare function of the depth texture DepthTexture.**height** int: Height of the texture DepthTexture.**dtype** str: The data type of the texture DepthTexture.**components** int: The number of components in the texture DepthTexture.**samples** int: The number of samples of the texture DepthTexture.**repeat\_x** bool: The repeat\_x of the texture DepthTexture.**repeat\_y** bool: The repeat\_y of the texture DepthTexture.**filter** tuple: (min, mag) filtering of the texture DepthTexture.**anisotropy** float: Number of samples for anisotropic filtering. Any value greater than 1.0 counts as a use of anisotropic filtering DepthTexture.**depth** Is this a depth texture? DepthTexture.**swizzle** str: The swizzle of the texture DepthTexture.**size** The size of the texture DepthTexture.**ctx** ModernGL context DepthTexture.**glo** int: The internal OpenGL object. This values is provided for debug purposes only.

# <span id="page-19-0"></span>**2.5 FBO**

<span id="page-19-1"></span>demosys.opengl.**FBO**

A framebuffer object is a collection of buffers that can be used as the destination for rendering. The buffers for framebuffer objects reference images from either textures.

A typical FBO has one or multiple color layers and a depth. Shaders can write to these buffers when activated.

## <span id="page-20-0"></span>**2.5.1 Create**

```
static FBO.create(size, components=4, depth=False, dtype='f1', layers=1) → FBO
     Create a single or multi layer FBO
```
**Parameters** 

- **size** (tuple) with and height
- **components** (tuple) number of components. 1, 2, 3, 4
- **depth** (bool) Create a depth attachment
- **dtype** (string) data type per r, g, b, a ...
- **layers** (int) number of color attachments

Returns A new [FBO](#page-19-1)

```
static FBO.create_from_textures(color_buffers:List[Texture2D],
```
 $depth$   $buffer:DepthTexture=None$ )  $\rightarrow$  FBO

Create FBO from existing textures

**Parameters** 

- **color\_buffers** List of textures
- **depth\_buffer** Depth texture

Returns A new [FBO](#page-19-1)

## **2.5.2 Methods**

FBO.**use**(*stack=True*)

Bind FBO adding it to the stack. Optionally a context manager can be used:

optonally a context manager can be used:

**with** fbo: # draw stuff

Parameters **stack** – (bool) If the bind should push the current FBO on the stack.

FBO.**release**(*stack=True*)

Bind FBO popping it from the stack

Parameters **stack** – (bool) If the bind should be popped form the FBO stack.

```
FBO.clear(red=0.0, green=0.0, blue=0.0, alpha=0.0, depth=1.0)
     Clears all FBO layers including depth
```
FBO.**draw\_color\_layer**(*layer=0*, *pos=(0.0*, *0.0)*, *scale=(1.0*, *1.0)*) Draw a color layer in the FBO.

**Parameters** 

- **layer** Layer ID
- **pos** (tuple) offset x, y
- **scale** (tuple) scale x, y

```
FBO.draw_depth(near, far, pos=(0.0, 0.0), scale=(1.0, 1.0))
     Draw a depth buffer in the FBO.
```
#### <span id="page-21-0"></span>**Parameters**

- **near** projection near.
- **far** projection far.
- **pos** (tuple) offset x, y
- **scale** (tuple) scale x, y

FBO.**read**(*viewport=None*, *components=3*, *attachment=0*, *alignment=1*, *dtype='f1'*) → bytes Read the content of the framebuffer.

## **Parameters**

- **viewport** (tuple) The viewport
- **components** The number of components to read.
- **attachment** The color attachment
- **alignment** The byte alignment of the pixels
- **dtype** (str) dtype

FBO.**read\_into**(*buffer*, *viewport=None*, *components=3*, *attachment=0*, *alignment=1*, *dtype='f1'*, *write\_offset=0*)

Read the content of the framebuffer into a buffer.

#### **Parameters**

- **buffer** (bytearray) The buffer that will receive the pixels.
- **viewport** (tuple) The viewport.
- **components** (int) The number of components to read.
- **attachment** (int) The color attachment.
- **alignment** (int) The byte alignment of the pixels.
- **dtype** (str) Data type.
- **write\_offset** (int) The write offset.

## **2.5.3 Attributes**

FBO.**size**

(w, h) tuple representing the size in pixels

# FBO.**samples**

int: The samples of the framebuffer.

### FBO.**viewport**

tuple: The viewport of the framebuffer.

#### FBO.**color\_mask**

tuple[bool, bool, bool, bool]: The color mask of the framebuffer.

#### FBO.**depth\_mask**

bool: The depth mask of the framebuffer.

### FBO.**mglo**

Internal ModernGL fbo

# <span id="page-22-1"></span><span id="page-22-0"></span>**2.6 VAO**

```
class demosys.opengl.VAO(name, mode=4)
```
Represents a vertex array object. A name must be provided for debug puporses. The default draw mode is moderngl.TRIANGLES

## **2.6.1 Methods**

```
VAO.buffer(buffer, buffer_format:str, attribute_names, per_instance=False)
```
Register a buffer/vbo for the VAO. This can be called multiple times. adding multiple buffers (interleaved or not)

## Parameters

- **buffer** The buffer object. Can be ndarray or Buffer
- **buffer\_format** The format of the buffer ('f', 'u', 'i')

Returns The buffer object

```
VAO.index_buffer(buffer, index_element_size=4)
     Set the index buffer for this VAO
```
## **Parameters**

- **buffer** Buffer object or ndarray
- **index\_element\_size** Byte size of each element. 1, 2 or 4
- VAO.**subroutines**(*shader*, *routines:tuple*) Set the active subroutines
- VAO.**release**()

## Destroy the vao object and its buffers

## **2.6.2 Draw Methods**

```
VAO.draw(shader:ShaderProgram, mode=None, vertices=-1, first=0, instances=1)
```
Draw the VAO. Will use glDrawElements if an element buffer is present and glDrawArrays if no element array is present.

### Parameters

- **shader** The shader to draw with
- **mode** Override the draw mode (GL\_TRIANGLES etc)
- **vertices** The number of vertices to transform
- **first** The index of the first vertex to start with
- **instances** The number of instances
- VAO.**transform**(*shader*, *buffer:Buffer*, *mode=None*, *vertices=-1*, *first=0*, *instances=1*) Transform vertices. Stores the output in a single buffer.

#### **Parameters**

- **buffer** The buffer to store the output
- **mode** Draw mode (for example *POINTS*
- <span id="page-23-1"></span>• **vertices** – The number of vertices to transform
- **first** The index of the first vertex to start with
- **instances** The number of instances

Returns

# <span id="page-23-0"></span>**2.7 ShaderProgram**

## **2.7.1 Methods**

```
ShaderProgram.uniform(name, value=None)
```
Set or get a uniform. If no *value* is specificed, the unform will be returned

Optionally uniforms and other objects can be fetched with shader [key].

#### **Parameters**

- **name** Name of the uniform
- **value** Value for the uniform

Returns (optional) Uniform objects

ShaderProgram.**prepare**(*reload=False*)

Compiles all the shaders and links the program. If the linking is successful it builds the uniform and attribute map.

Parameters **reload** – (boolean) Are we reloading this shader?

## **2.7.2 Source Methods**

ShaderProgram.**set\_source**(*source:str*) Set a single source file. This is used when you have all shaders in one file separated by preprocessors.

Parameters **source** – (string) The shader source

ShaderProgram.**set\_vertex\_source**(*source:str*) Set the vertex shader source

**Parameters source** – (string) Vertex shader source

ShaderProgram.**set\_geometry\_source**(*source:str*) Set the geometry shader source

Parameters **source** – (string) Geometry shader source

ShaderProgram.**set\_fragment\_source**(*source:str*) Set the fragment shader source

Parameters **source** – (string) Fragment shader source

ShaderProgram.**release**()

Frees the memory and invalidates the name associated with the program

## <span id="page-24-2"></span>**2.7.3 Attributes**

```
ShaderProgram.subroutines
```
tuple: The subroutine uniforms.

```
ShaderProgram.geometry_input
```
int: The geometry input primitive. The GeometryShader's input primitive if the GeometryShader exists. The geometry input primitive will be used for validation.

```
ShaderProgram.geometry_output
```
int: The geometry output primitive. The GeometryShader's output primitive if the GeometryShader exists.

```
ShaderProgram.geometry_vertices
```
int: The maximum number of vertices that the geometry shader will output.

```
ShaderProgram.mglo
    The ModernGL Program object
```

```
ShaderProgram.glo
     int: The internal OpenGL object. This values is provided for debug purposes only.
```
ShaderProgram.**ctx** The moderngl context

# <span id="page-24-0"></span>**2.8 geometry**

<span id="page-24-1"></span>The geometry module is a collection of functions generating simple geometry / VAOs.

## **2.8.1 Functions**

```
demosys.geometry.quad_fs() → VAO
     Creates a screen aligned quad.
```
demosys.geometry.**quad\_2d**(*width*, *height*, *xpos=0.0*, *ypos=0.0*) → VAO Creates a 2D quad VAO using 2 triangles.

### **Parameters**

- **width** Width of the quad
- **height** Height of the quad
- **xpos** Center position x
- **ypos** Center position y

demosys.geometry.**cube**(*width*, *height*, *depth*, *center=(0.0*, *0.0*, *0.0)*, *normals=True*, *uvs=True*) → VAO

Generates a cube VAO. The cube center is (0.0, 0.0 0.0) unless other is specified.

### **Parameters**

- **width** Width of the cube
- **height** height of the cube
- **depth** depth of the cube
- **center** center of the cube
- **normals** (bool) Include normals

• **uvs** – (bool) include uv coordinates

#### <span id="page-25-0"></span>Returns VAO representing the cube

demosys.geometry.**bbox**(*width=1.0*, *height=1.0*, *depth=1.0*) → VAO Generates a bounding box. This is simply a box with LINE\_STRIP as draw mode

#### **Parameters**

- **width** Width of the box
- **height** height of the box
- **depth** depth of the box

## Returns VAO

demosys.geometry.**plane\_xz**(*size=(10*, *10)*, *resolution=(10*, *10)*) → VAO Generates a plane on the xz axis of a specific size and resolution

#### **Parameters**

- $size (x, y)$  tuple
- **resolution** (x, y) tuple

#### Returns VAO

demosys.geometry.**points\_random\_3d**(*count*, *range\_x=(-10.0*, *10.0)*, *range\_y=(-10.0*, *10.0)*, *range*  $z = (-10.0, 10.0)$ , *seed*=*None*)  $\rightarrow$  VAO

Generates random positions

#### **Parameters**

- **count** Number of points
- **range\_x** min-max range for x axis
- **range\_y** min-max range for y axis
- **range\_z** min-max range for z axis
- **seed** The random seed to be used

demosys.geometry.**sphere**(*radius=0.5*, *sectors=32*, *rings=16*) → VAO Generate a sphere

### **Parameters**

- **radius** Radius or the sphere
- **rings** number or horizontal rings
- **sectors** number of vertical segments

Returns VAO containing the sphere

# CHAPTER 3

# **Settings**

<span id="page-26-0"></span>The settings.py file must be present in your project containing settings for the project.

When running your project with manage.py, the script will set the DEMOSYS\_SETTINGS\_MODULE environment variable. This tells the framework where it can import the project settings. If the environment variable is not set, the project cannot start.

# <span id="page-26-1"></span>**3.1 OPENGL**

Sets the minimum required OpenGL version to run your project. A forward compatible core context will be always be created. This means the system will pick the highest available OpenGL version available.

The default and lowest OpenGL version is 3.3 to support a wider range of hardware. To make your project work on OS X you cannot move past version 4.1 (sadly).

```
OPENGL = {"version": (3, 3),
}
```
Only increase the OpenGL version if you use features above 3.3.

## <span id="page-26-2"></span>**3.2 WINDOW**

Window/screen properties. If you are using Retina or 4k displays, be aware that these values can refer to the virtual size. The actual buffer size will be larger (buffer size will nomally be 2 x the window size)

```
WINDOW = {
    "class": "demosys.context.glfw.GLFW_Window",
    "size": (1280, 768),
    "aspect_ratio": 16 / 9,
    "fullscreen": False,
```
(continues on next page)

(continued from previous page)

```
"resizable": False,
"vsync": True,
"title": "demosys-py",
"cursor": False,
```
}

- class: The class for our window (This can be customized)
- size: The window size to open. Note that on 4k displays and retina the actual frame buffer size will normally be twice as large. Internally we query glfw for the actual buffer size so the viewport can be correctly applied.
- aspect\_ratio is the enforced aspect ratio of the viewport.
- fullscreen: True if you want to create a context in fullscreen mode
- resizable: If the window should be resizable. This only applies in windowed mode. Currently we constrain the window size to the aspect ratio of the resolution (needs improvement)
- vsync: Only render one frame per screen refresh
- title: The visible title on the window in windowed mode
- cursor: Should the mouse cursor be visible on the screen? Disabling this is also useful in windowed mode when controlling the camera on some platforms as moving the mouse outside the window can cause issues.

The created window frame buffer will by default use:

- RGBA8 (32 bit per pixel)
- 24 bit depth buffer
- Double buffering
- color and depth buffer is cleared for every frame

# <span id="page-27-0"></span>**3.3 MUSIC**

The MUSIC attribute is used by timers supporting audio playback. When using a timer not requiring an audio file, the value is ignored. Should contain a string with the absolute path to the audio file.

Note: Getting audio to work requires additional setup. See the *[Audio](#page-45-0)* section.

```
PROJECT_DIR = os.path.dirname(os.path.abspath(_file_))
MUSIC = os.path.join(PROJECT_DIR, 'resources/music/tg2035.mp3')
```
# <span id="page-27-1"></span>**3.4 TIMER**

This is the timer class that controls time in your project. This defaults to demosys.timers.Timer that is simply keeps track of system time using  $q \perp f w$ .

TIMER = 'demosys.timers.Timer'

Other timers are:

- demosys.timers.MusicTimer requires MUSIC to be defined and will use the current time in an audio file.
- demosys.timers.RocketTimer is the same as the default timer, but uses the pyrocket library with options to connect to an external sync tracker.
- demosys.timers.RocketMusicTimer requires MUSIC and ROCKET to be configured.

More information can be found in the *[Timers](#page-42-0)* section.

# <span id="page-28-0"></span>**3.5 ROCKET**

Configuration of the [pyrocket](https://github.com/Contraz/pyrocket) sync-tracker library.

- rps: Number of rows per second
- mode: The mode to run the rocket client
	- editor: Requires a rocket editor to run so the library can connect to it
	- project: Loads the project file created by the editor and plays it back
	- files: Loads the binary track files genrated by the client through remote export in the editor
- project file: The absolute path to the project file (xml file)
- files: The absolute path to the directory containing binary track data

```
ROCKET = {"rps": 24,
    "mode": "editor",
    "files": None,
    "project_file": None,
}
```
# <span id="page-28-1"></span>**3.6 EFFECTS**

Effect packages that will be recognized by the project. Initialization should happens in the order they appear in the list.

```
EFFECTS = (
    'myproject.cube',
)
```
# <span id="page-28-2"></span>**3.7 EFFECT\_MANAGER**

Effect mangers are pluggable classed that initialize and run effects. When only having a single effect we can run it using runeffect, but when having multiple effects we need something to decide what effect should be active.

The default effect manager is the SingleEffectManager that is also enforced when running ./manage.py runeffect <name>. If we use the run sub-command, the first registered effect will run.

EFFECT\_MANAGER = 'demosys.effects.managers.single.SingleEffectManager'

More info in the *[Effect Managers](#page-38-0)* section.

# <span id="page-29-0"></span>**3.8 SHADER\_STRICT\_VALIDATION**

Boolean value. If True shaders will raise ShaderError when setting uniforms variables that don't exist.

If the value is False an error message will be generated instead.

This is useful when working with shaders. Sometimes you want to allow missing or incorrect uniforms. Other times you want to know in a more brutal way that something is wrong.

# <span id="page-29-1"></span>**3.9 SHADER\_DIRS/FINDERS**

SHADER\_DIRS contains absolute paths the FileSystemFinder will look for shaders.

EffectDirectoriesFinder will look for shaders in all registered effects in the order they were added. This assumes you have a shaders directory in your effect package.

```
# Register a project-global shader directory
SHADER_DIRS = (
    os.path.join(PROJECT_DIR, 'resources/shaders'),
)
# This is the defaults is the property is not defined
SHADER_FINDERS = (
    'demosys.core.shaderfiles.finders.FileSystemFinder',
    'demosys.core.shaderfiles.finders.EffectDirectoriesFinder',
)
```
# <span id="page-29-2"></span>**3.10 TEXTURE\_DIRS/FINDERS**

Same principle as SHADER\_DIRS and SHADER\_FINDERS. The EffectDirectoriesFinder will look for a textures directory in effects.

```
# Absolute path to a project-global texture directory
TEXTURE_DIRS = (
    os.path.join(PROJECT_DIR, 'resources/textures'),
)
# Finder classes
TEXTURE FINDERS = (
    'demosys.core.texturefiles.finders.FileSystemFinder',
    'demosys.core.texturefiles.finders.EffectDirectoriesFinder'
)
```
# <span id="page-29-3"></span>**3.11 SCENE\_DIRS/FINDERS**

Same principle as SHADER\_DIRS and SHADER\_FINDERS. This is where scene files such as wavefront and gltf files are loaded from. The EffectDirectoriesFinder will look for a scenes directory

```
# Absolute path to a project-global scene directory
SCENE_DIRS = (
```
(continues on next page)

(continued from previous page)

```
os.path.join(PROJECT_DIR, 'resources/scenes'),
)
# Finder classes
SCENE_FINDERS = (
    'demosys.core.scenefiles.finders.FileSystemFinder',
    'demosys.core.scenefiles.finders.EffectDirectoriesFinder'
)
```
# <span id="page-30-0"></span>**3.12 SCREENSHOT\_PATH**

Absolute path to the directory screenshots will be saved. If not defined or the directory don't exist it will be created.

SCREENSHOT\_PATH = os.path.join(PROJECT\_DIR, 'screenshots')

# CHAPTER 4

# **Controls**

# <span id="page-32-1"></span><span id="page-32-0"></span>**4.1 Basic Keyboard Controls**

- ESC to exit
- SPACE to pause the current time (tells the configured timer to pause)
- X for taking a screenshot (output path is configurable in settings)

# <span id="page-32-2"></span>**4.2 Camera Controls**

You can include a system camera in your effects through self.sys\_camera. Simply apply the view\_matrix of the camera to your transformations.

## Keyboard Controls:

- W forward
- S backwards
- A strafe left
- D strafe right
- Q down the y axis
- $\bullet$  E up the y axis
- R reload all shaders

## Mouse Controls

• Standard yaw/pitch camera rotation with mouse

# CHAPTER 5

# Guides

## <span id="page-34-1"></span><span id="page-34-0"></span>**5.1 Project**

Before we can do anything with the framework we need to create a project. A project is simply a package containing a settings.py module and a manage.py entrypoint script.

This can be auto-generated using the demosys-admin command:

demosys-admin createproject myproject

This will generate the following structure:

```
myproject
settings.py
manage.py
```
- settings.py is the settings for your project with good defaults. See *[Settings](#page-26-0)* for more info.
- manage.py is the entrypoint for running your project

## **5.1.1 Effects**

A good idea to put effect packages inside the project package as this protects you from package name collisions. It's of course also fine to put them at the same level as your project or even have them in separate repositories and install them as packages thought pip.

## **5.1.2 manage.py**

The manage.py script is an alternative entry point to demosys-admin. Both can perform the same commands. The main purpose of demosys-admin is to initially have an entry point to the commands creating a projects and effects when we don't have a manage.py yet.

Examples of manage.py usage:

# Create effect inside a project python manage.py createeffect myproject/myeffect # Run a specific effect python manage.py runeffect myproject.myeffect # Run using the configured effect manager python manage.py run # Run a cusom command python manage.py <cusom command>

## **5.1.3 Effect Templates**

A collection of effect templates reside in effect\_templates directory. To list the available templates:

```
$ ./manage.py createeffect --template list
Available templates: cube_simple, sphere_textured, raymarching_simple
```
To create a new effect with a specific template

\$ ./manage.py createeffect myproject/myeffect --template raymarching\_simple

Note: If you find the current effect templates insufficent please make a pull request or report the issue on github.

## **5.1.4 Management Commands**

Custom commands can be added to your project. This can be useful when you need additional tooling or whatever you could imagine would be useful to run from manage.py.

Creating a new command is fairly straight forward. Inside your project package, create the management/ commands/ directories. Inside the commands directory we can add commands. Let's add the command test.

The project structure (excluding effects) would look something like:

```
myproject
settings.py
L_ management
   L
     - commands
       test.py
```
Notice we added a test module inside commands. The name of the module will be name of the command. We can reach it by:

./manage.py test

Our test command would look like this:

```
from demosys.core.management.base import BaseCommand
class Command(BaseCommand):
   help = "Test command"
   def add_arguments(self, parser):
       parser.add_argument("message", help="A message")
```
(continues on next page)

(continued from previous page)

```
def handle(self, *args, **options):
   print("The message was:", options['message'])
```
- add\_arguments exposes a standard argparser we can add arguments for the command.
- handle is the actual command logic were the parsed arguments are passed in
- If the parameters to the command do not meet the requirements for the parser, a standard arparse help will be printed to the terminal
- The command class must be named Command and there can only be one command per module

This is pretty much identical to who management commands are done in django.

## <span id="page-36-0"></span>**5.2 Effects**

In order to actually draw something to the screen you need to make one or multiple effects. What these effects are doing is entirely up to you. Some like to put everything into one effect and switch what they draw by flipping some internal states, but this is probably not practical for more complex things.

An effect is a class with references to resources such as shaders, geometry, fbos and textures and a method for drawing. An effect is an independent python package of specific format.

## **5.2.1 The Effect Package**

The effect package should have the following structure (assuming our effect is named "cube").

```
cube
  - effect.py
   shaders
      - cube
        ...
   textures
      - cube
        ...
```
The effect. py module is the actual code for the effect. Directories at the same level are for local resources for the effect.

Note: Notice that the resource directories contains another sub-directory with the same name as the effect directory/package. This is because these folders are by default added to a project wide search path (for each resource type), so we should place it in a directory to reduce the chance of a name collisions.

We can also decide not to have any effect-local resources and configure a project-global resource directory. More about this *settings*.

## **5.2.2 Registry**

For an effect to be recognised by the system, it has to be registered in the EFFECTS tuple/list in your settings module. Simply add the full python path to the package. If our cube example above is located inside a myproject project package we need to add the string myproject.cube. See *settings*.

You can always run a single effect by using the runeffect command.

./manage.py runeffect myproject.cube

If you have multiple effects, you need to crate or use an existing *[Effect Managers](#page-38-0)* that will decide what effect would be active at what time or state.

## **5.2.3 Resources**

Resource loading is baked into the Effect base class. Methods are inherited from the base Effect class such as get shader and get texture.

Methods fetching resources can take additional parameters to override defaults.

```
# Generate mipmaps for the texture
self.get_texture("cube/texture.png", mipmap=True)
```
## **5.2.4 The Effect Module**

The effect module needs to be named  $\epsilon$  f  $\epsilon$  ct. py and located in the root of the effect package. It can only contain a single effect class. The name of the class doesn't matter right now, but we are considering allowing multiple effects in the future, so giving it at least a descriptive name is a good idea.

There are two important methods in an effect:

- $\cdot$  \_init\_()
- draw()

The initializer is called before resources are loaded. This way the effects can register the resources they need. An opengl context should exist.

The draw method is called by the configured *EffectManager'* (see *[Effect Managers](#page-38-0)*) ever frame, or at least every frame the manager decides the effect should be active.

The standard effect example:

```
import moderngl as mgl
from demosys.effects import effect
from demosys import geometry
# from pyrr import matrix44
class SimpleCubeEffect(effect.Effect):
    """Generated default effect"""
    def __init__(self):
        self.shader = self.get_shader("cube_plain.glsl", local=True)
        self.cube = geometry.cube(4.0, 4.0, 4.0)@effect.bind_target
    def draw(self, time, frametime, target):
        self.ctx.enable(mgl.DEPTH_TEST)
        # Rotate and translate
        m_mv = self.create_transformation(rotation=(time * 1.2, time * 2.1, time * 0.\leftrightarrow25),
                                         translation=(0.0, 0.0, -8.0))
```
(continues on next page)

(continued from previous page)

```
# Apply the rotation and translation from the system camera
# m_mv = matrix44.multiply(m_mv, self.sys_camera.view_matrix)
# Create normal matrix from model-view
m normal = self.create_normal_matrix(m_mv)
# Draw the cube
self.shader.uniform("m_proj", self.sys_camera.projection.tobytes())
self.shader.uniform("m_mv", m_mv.astype('f4').tobytes())
self.shader.uniform("m_normal", m_normal.astype('f4').tobytes())
self.shader.uniform("time", time)
self.cube.draw(self.shader)
```
The parameters in the draw effect is:

- time: The current time reported by our configured Timer in seconds.
- frametime: The time a frame is expected to take in seconds.
- target is the target FBO of the effect

Time can potentially move at any speed or direction, so it's good practice to make sure the effect can run when time is moving in any direction.

The bind\_target decorator is useful when you want to ensure that an FBO passed to the effect is bound on entry and released on exit. By default a fake FBO is passed in representing the window frame buffer. EffectManagers can be used to pass in your own FBOs or another effect can call  $d$ raw( $\dots$ ) requesting the result to end up in the FBO it passes in and then use this FBO as a texture on a cube or do post processing.

As we can see in the example, the Effect base class have a couple of convenient methods for doing basic matrix math, but generally you are expected do to these calculations yourself.

# <span id="page-38-0"></span>**5.3 Effect Managers**

An effect manager is responsible for:

- Instantiating effects
- Knowing what effect should be drawn based in some internal state
- Reading input events if this is needed (optional)

You are fairly free to do what you want. Having control over effect instantiation also means you can make multiple instances of the same effect and assign different resources to them.

The most important part in the end is how you implement  $d$ raw().

Some sane or insane examples to get started:

- Simply hard code what should run at what time or state
- A manger that cycles what effect is active based on a next/previous key
- Cycle effects based on a duration property you assign to them
- Load some external timer data describing what effect should run at what time. This can easily be done with rocket (we are planning to make a manager for this)
- You could just put all your draw code in the manager and not use effects

<span id="page-39-0"></span>• Treat the manager as the main loop of a simple game

This is an example of the default SingleEffectManager. Like the name suggests, it runs a single effect only.

```
class SingleEffectManager(BaseEffectManger):
    """Run a single effect"""
   def __init__(self, effect_module=None):
        "''"Initalize the manager telling it what effect should run.
        :param effect_module: The effect module to run
        "''"''"self.active_effect = None
        self.effect_module = effect_module
   def pre_load(self):
        "''"Initialize the effect that should run.
        "" "" ""
        # Instantiate all registered effects
        effect_list = [cfg.cls() for name, cfg in effects.effects.items()]
        # Find the single effect we are supposed to draw
        for effect in effect_list:
            if effect.name == self.effect_module:
                self.active_effect = effect
        # Show some modest anger when we have been lied to
        if not self.active_effect:
            print("Cannot find effect '{}'".format(self.active_effect))
            print("Available effects:")
           print("\n".join(e.name for e in effect_list))
            return False
        return True
    def post_load(self):
       return True
   def draw(self, time, frametime, target):
        """This is called every frame by the framework"""
        self.active_effect.draw(time, frametime, target)
    def key_event(self, key, scancode, action, mods):
        """Called on most key presses"""
        print("SingleEffectManager:key_event", key, scancode, action, mods)
```
It's important to understand that pre\_load is called before resources are loaded and this is the correct place to instantiate effects. post\_load is called right after loading is done.

The draw method is called every frame and you will have to send this to the effect you want to draw.

The key\_events method will trigger on key presses.

## **5.3.1 BaseEffectManger**

```
class demosys.effects.managers.BaseEffectManger
```
Base effect manager. A manager is responsible for figuring out what effect should be drawn at any given time.

```
draw(time, frametime, target)
```
Called by the system every frame. This method should be overridden.

## <span id="page-40-1"></span>**Parameters**

- **time** The current time in seconds
- **frametime** The time one frame should take in seconds
- **target** The target FBO

#### **key\_event**(*key*, *scancode*, *action*, *mods*)

Forwarded (unconsumed) key events from the system. See glfw's key events for detailed information.

## Parameters

- **key** The keyboard key that was pressed or released.
- **scancode** The system-specific scancode of the key.
- **action** GLFW\_PRESS, GLFW\_RELEASE or GLFW\_REPEAT
- **mods** Bit field describing which modifier keys were held down.

## **post\_load**()

Called after resources are loaded. This method should be overridden.

#### **pre\_load**()

Called after OpenGL context creation before resources are loaded. This method should be overridden.

## <span id="page-40-0"></span>**5.4 The geometry module**

The demosys.geometry module currently provides some simple functions to generate VAOs for simple things.

Examples:

```
from demosys import geometry
# Create a fullscreen quad for overing the entire screen
vao = geometry.quad_fs()
# Create a 1 x 1 quad on the xy plane
vao = geometry.quad_2f(with=1.0, height=1.0)
# Create a unit cube
vao = geometry.cube(1.0, 1.0, 1.0)
# Create a bounding box
vao = geometry.bbox()
# Create a sphere
vao = qeometry.sphere(radius=0.5, sectors=32, rings=16)
# Random 10.000 random points in 3d
vao = geometry.points_random_3d(10_000)
```
Note: Improvements or suggestions can be made by through pull requests or issues on github.

See the geometry reference for more info.

## **5.4.1 Scene/Mesh File Formats**

The demosys.scene.loaders currently support loading wavefront obj files and gltf.

You can create your own scene loader by adding the loader class to SCENE\_LOADERS.

```
SCENE_LOADERS = (
    'demosys.scene.loaders.gltf.GLTF2',
    'demosys.scene.loaders.wavefront.ObjLoader',
)
```
## **5.4.2 Generating Custom Geometry**

To efficiently generate geometry in Python we must avoid as much memory allocation as possible. If performance doesn't matter, then take this section lightly. Lbraries like numpy can also be used to generate geometry.

The naive way of generating geometry would probably look something like this:

```
import numpy
import moderngl
from pyrr import Vector3
def random_points(count):
   points = []
   for p in range(count):
       # Let's pretend we calculated random values for x, y, z
       points.append(Vector3([x, y, x]))
    # Create VBO enforcing float32 values with numpy
   points_data = numpy.array(points, dtype=numpy.float32)
   vao = VAO("random_points", mode=moderngl.POINTS)
   vao.buffer(points_data, 'f4', "in_position")
   return vao
```
This works perfectly fine, but we allocate a new list for every iteration and pyrr internally creates a numpy array. The points list will also have to dynamically expand. This gets exponentially more ugly as the count value increases.

We move on to version 2:

```
def random_points(count):
   # Pre-allocate a list containing zeros of length count * 3
   points = [0] \times count \times 3# Loop count times incrementing by 3 every frame
   for p in range(0, count * 3, 3):
        # Let's pretend we calculated random values for x, y, z
       points[p] = xpoints[p + 1] = ypoints[p + 2] = zpoints_data = numpy.array(points, dtype=numpy.float32)
```
This version is orders of magnitude faster because we don't allocate memory in the loop. It has one glaring flaw. It's not a very pleasant read even for such simple task, and it will not get any better if we add more complexity.

Let's move on to version 3:

```
def random_points(count):
   def generate():
       for p in range(count):
            # Let's pretend we calculated random values for x, y, z
           yield x
```
(continues on next page)

(continued from previous page)

```
yield y
       yield z
points_data = numpy.fromiter(generate(), count=count * 3, dtype=numpy.float32)
```
Using generators in Python like this is much a cleaner way. We also take advantage of numpy's fromiter() that basically slurps up all the numbers we emit with yield into its internal buffers. By also telling numpy what the final size of the buffer will be using the count parameter, it will pre-allocate this not having to dynamically increase its internal buffer.

Generators are extremely simple and powerful. If things get complex we can easily split things up in several functions because Python's yield from can forward generators.

Imagine generating a single VBO with interleaved position, normal and uv data:

```
def generate_stuff(count):
    # Returns a distorted position of x, y, z
   def pos(x, y, z):
        # Calculate..
        yield x
        yield y
        yield x
    def normal(x, y, z):
        # Calculate
        yield x
        yield y
        yield z
    def uv(x, y, x):
        # Calculate
        yield u
        yield v
    def generate(count):
        for i in range(count):
            # resolve current x, y, z pos
            yield from pos(x, y, z)
            yield from normal(x, y, z)
            yield from uv(x, y, z)
    interleaved_data = numpy.fromiter(generate(), count=count * 8, dtype=numpy.
\rightarrowfloat32)
```
## <span id="page-42-0"></span>**5.5 Timers**

Timers are classes keeping track of time passing the value to the effect's draw methods. We should assume that time can move in any direction at any speed. Time is always reported as a float in seconds.

The default timer if not specified in settings:

TIMER = 'demosys.timers.Timer'

This is a simple timer starting at 0 when effects start drawing. All timers should respond correctly to pause SPACE.

## <span id="page-43-1"></span>**5.5.1 Standard Timers**

- demosys.timers.Timer: Default timer just tracking time in seconds
- demosys.timers.Music: Timer playing music reporting duration in the song
- demosys.timers.RocketTimer: Timer using the rocket sync system
- demosys.timers.RocketMusicTimer: Timer using the rocket sync system with music playback

## **5.5.2 Custom Timer**

You create a custom timer by extending demosys.timers.base.BaseTimer.

```
class demosys.timers.base.BaseTimer(**kwargs)
    Timer based on glfw time
```
**get\_time**() Get the current time in seconds (float)

**pause**() Pause the timer

**start**() Start the timer

**stop**() Stop the timer

**toggle\_pause**() Toggle pause

# <span id="page-43-0"></span>**5.6 Matrix and Vector math with pyrr**

Pyrr has both a procedural and object oriented api.

See [pyrr](https://pyrr.readthedocs.io/en/latest/) for official docs.

Note: We should probably add some more examples here. Feel free to make an issue or pull request on github.

## **5.6.1 Examples**

Identity

```
# procedural
>> m = matrix44.create_identity()
>> print(m)
array([[ 1., 0., 0., 0.],
      [0., 1., 0., 0.],[0., 0., 1., 0.],[0., 0., 0., 1.]# object
>> m = Matrix44.identity()
```
(continues on next page)

(continued from previous page)

```
>> print(m)
array([[ 1., 0., 0., 0.],
      [0., 1., 0., 0.],[0., 0., 1., 0.],[0., 0., 0., 1.]
```
Matrices produced by  $Matrix44$  are also just numpy arrays as the class extends numpy.ndarray. We can pretty much use the APIs interchangeably unless we rely on a method in the class. They can both be passed right into shaders as matrix uniforms.

Rotation

```
# Short version
mat = Matrix44.from_eulers(Vector3(rotation))
# Long version
rot_x = matrix44.create_from_x_rotation(rotation[0])
rot_y = matrix44.create_from_y_rotation(rotation[1])
rot_z = matrix44.create_from_z_rotation(rotation[2])
mat = matrix44.multiply(x, y)mat = matrix44.multiply(mat, z)
```
## **5.6.2 Covert**

```
# mat4 to mat3
mat3 = Matrix33. from matrix44(mat)
# mat3 to mat4
mat4 = Matrix44.from_matrix33(mat)
```
## **5.6.3 Common Mistakes**

Matrices and vectors are just numpy arrays. When multiplying matrices, use the mult method/function.

```
mat = matrix44.mult(mat1, mat2)
```
Using the  $\star$  operator would just make a product of the two arrays.

# <span id="page-44-0"></span>**5.7 Performance**

When using a high level language such as Python for real time rendering we must be extra careful with the total time we spend in Python code every frame. At 60 frames per second we only have 16 milliseconds to get the job done. This is ignoring delays or blocks caused by OpenGL calls.

Note: How important performance is will of course depend on the project. Visualization for a scientific application doing some heavy calculations would probably not need to run at 60 fps. It's also not illegal to not care about performance.

Probably the biggest enemy to performance in python is memory allocation.

Try to avoid creating new objects every frame if possible. This includes all mutable data types such as lists, sets, dicts.

Another area is updating buffer object data such as VBOs and Textures. If these are of a fairly small size it might not be a problem, but do not expect pure Python code to be able to efficiently feed CPU-generated data to OpenGL. If this data comes from a library though ctypes and we can avoid re-allocating memory for each frame we might be good, but this is not always easy to determine and will needs testing.

Try to do as much as possible on the GPU. Use features like transform feedback to alter buffer data and use your creativity to find efficient solutions.

Performance in rendering is not straight forward to measure in any language. Simply adding timers in the code will not really tell us much unless we also query OpenGL about the performance.

We could also try to compile your project with pypy, but we have not tested this (yet).

We can also strive to do more with less. Rendering, in the end, is really just about creating illusions.

# <span id="page-45-0"></span>**5.8 Audio**

We currently use pygame's mixer module for music playback. More work needs to be done to find a better alternative as depending on such a huge package should not be needed.

You will have to manually add pygame to your requirements and pip install the package.

In oder to get pygame to work you probably need sdl, sdl\_mixer and libvorbis. These are binary dependencies and not python packages.

We need to figure out what requiremnets are actually needed.

As mentioned in readme, the state of audio is not in good shape.

The sound player an be a bit wonky at times on startup refusing to play on some platforms. We have tried a few libraries and ended up using pygame's mixer module. (Optional setup for this)

Audio Requirements:

- As the current position in the music is what all draw timers are based on, we need a library that can deliver very accurate value for this.
- Efficient and accurate seeking + pause support
- Some way to extract simple data from the music for visualisation

# CHAPTER 6

Indices and tables

- <span id="page-46-0"></span>• genindex
- modindex
- search

Python Module Index

# <span id="page-48-0"></span>d

demosys.effects, [7](#page-10-1) demosys.geometry, [21](#page-24-1) demosys.opengl, [19](#page-22-0)

# Index

# A

anisotropy (demosys.opengl.DepthTexture attribute), [16](#page-19-2) anisotropy (demosys.opengl.Texture2D attribute), [12](#page-15-2) anisotropy (demosys.opengl.TextureArray attribute), [14](#page-17-2)

# B

BaseEffectManger (class in demosys.effects.managers), [36](#page-39-0)

BaseTimer (class in demosys.timers.base), [40](#page-43-1)

bbox() (in module demosys.geometry), [22](#page-25-0)

bind\_target() (in module demosys.effects), [9](#page-12-2)

buffer() (demosys.opengl.VAO method), [19](#page-22-1)

build\_mipmaps() (demosys.opengl.Texture2D method), [10](#page-13-0)

build\_mipmaps() (demosys.opengl.TextureArray method), [13](#page-16-0)

# $\mathcal{C}$

clear() (demosys.opengl.FBO method), [17](#page-20-0)

color\_mask (demosys.opengl.FBO attribute), [18](#page-21-0)

compare func (demosys.opengl.DepthTexture attribute), [16](#page-19-2) components (demosys.opengl.DepthTexture attribute), [16](#page-19-2)

components (demosys.opengl.Texture2D attribute), [11](#page-14-0) components (demosys.opengl.TextureArray attribute), [14](#page-17-2) create() (demosys.opengl.DepthTexture class method), [14](#page-17-2) create() (demosys.opengl.FBO static method), [17](#page-20-0) create() (demosys.opengl.Texture2D class method), [10](#page-13-0)

create() (demosys.opengl.TextureArray class method), [12](#page-15-2)

create\_from\_textures() (demosys.opengl.FBO static method), [17](#page-20-0)

create\_normal\_matrix() (demosys.effects.Effect method),  $\overline{Q}$ 

create\_projection() (demosys.effects.Effect method), [8](#page-11-0) create\_transformation() (demosys.effects.Effect method), [8](#page-11-0)

ctx (demosys.effects.Effect attribute), [9](#page-12-2)

ctx (demosys.opengl.DepthTexture attribute), [16](#page-19-2)

ctx (demosys.opengl.ShaderProgram attribute), [21](#page-24-2)

ctx (demosys.opengl.Texture2D attribute), [12](#page-15-2) ctx (demosys.opengl.TextureArray attribute), [14](#page-17-2) cube() (in module demosys.geometry), [21](#page-24-2)

# D

demosys.effects (module), [7](#page-10-2)

demosys.geometry (module), [21](#page-24-2) demosys.opengl (module), [9,](#page-12-2) [12,](#page-15-2) [14,](#page-17-2) [16,](#page-19-2) [19,](#page-22-1) [20](#page-23-1) depth (demosys.opengl.DepthTexture attribute), [16](#page-19-2) depth (demosys.opengl.Texture2D attribute), [12](#page-15-2) depth (demosys.opengl.TextureArray attribute), [14](#page-17-2) depth\_mask (demosys.opengl.FBO attribute), [18](#page-21-0) DepthTexture (in module demosys.opengl), [14](#page-17-2) draw() (demosys.effects.Effect method), [7](#page-10-2)

draw() (demosys.effects.managers.BaseEffectManger method), [36](#page-39-0)

draw() (demosys.opengl.DepthTexture method), [15](#page-18-0) draw() (demosys.opengl.Texture2D method), [10](#page-13-0) draw() (demosys.opengl.VAO method), [19](#page-22-1) draw\_color\_layer() (demosys.opengl.FBO method), [17](#page-20-0) draw\_depth() (demosys.opengl.FBO method), [17](#page-20-0) dtype (demosys.opengl.DepthTexture attribute), [16](#page-19-2) dtype (demosys.opengl.Texture2D attribute), [11](#page-14-0) dtype (demosys.opengl.TextureArray attribute), [14](#page-17-2)

# E

effect\_name (demosys.effects.Effect attribute), [9](#page-12-2)

# F

FBO (in module demosys.opengl), [16](#page-19-2) filter (demosys.opengl.DepthTexture attribute), [16](#page-19-2) filter (demosys.opengl.Texture2D attribute), [12](#page-15-2) filter (demosys.opengl.TextureArray attribute), [14](#page-17-2) from image() (demosys.opengl.Texture2D class method), [10](#page-13-0)

## G

geometry\_input (demosys.opengl.ShaderProgram attribute), [21](#page-24-2)

geometry\_output (demosys.opengl.ShaderProgram read() (demosys.opengl.Texture2D method), [11](#page-14-0) attribute), [21](#page-24-2)

geometry\_vertices (demosys.opengl.ShaderProgram attribute), [21](#page-24-2)

get\_data() (demosys.effects.Effect method), [8](#page-11-0) get\_scene() (demosys.effects.Effect method), [8](#page-11-0) get\_shader() (demosys.effects.Effect method), [7](#page-10-2) get\_texture() (demosys.effects.Effect method), [7](#page-10-2) get\_texture\_array() (demosys.effects.Effect method), [8](#page-11-0) get\_time() (demosys.timers.base.BaseTimer method), [40](#page-43-1) get\_track() (demosys.effects.Effect method), [8](#page-11-0) glo (demosys.opengl.DepthTexture attribute), [16](#page-19-2) glo (demosys.opengl.ShaderProgram attribute), [21](#page-24-2) glo (demosys.opengl.Texture2D attribute), [12](#page-15-2) glo (demosys.opengl.TextureArray attribute), [14](#page-17-2)

# H

height (demosys.opengl.DepthTexture attribute), [16](#page-19-2) height (demosys.opengl.Texture2D attribute), [11](#page-14-0) height (demosys.opengl.TextureArray attribute), [13](#page-16-0)

# I

index\_buffer() (demosys.opengl.VAO method), [19](#page-22-1)

# K

key\_event() (demosys.effects.managers.BaseEffectManger method), [37](#page-40-1)

# M

mglo (demosys.opengl.FBO attribute), [18](#page-21-0) mglo (demosys.opengl.ShaderProgram attribute), [21](#page-24-2)

# N

name (demosys.effects.Effect attribute), [9](#page-12-2)

# P

pause() (demosys.timers.base.BaseTimer method), [40](#page-43-1) plane\_xz() (in module demosys.geometry), [22](#page-25-0) points\_random\_3d() (in module demosys.geometry), [22](#page-25-0) post\_load() (demosys.effects.Effect method), [8](#page-11-0) post\_load() (demosys.effects.managers.BaseEffectManger method), [37](#page-40-1) pre\_load() (demosys.effects.managers.BaseEffectManger method), [37](#page-40-1) prepare() (demosys.opengl.ShaderProgram method), [20](#page-23-1)

# Q

quad\_2d() (in module demosys.geometry), [21](#page-24-2) quad\_fs() (in module demosys.geometry), [21](#page-24-2)

# R

read() (demosys.opengl.DepthTexture method), [15](#page-18-0) read() (demosys.opengl.FBO method), [18](#page-21-0)

read() (demosys.opengl.TextureArray method), [13](#page-16-0) read\_into() (demosys.opengl.DepthTexture method), [15](#page-18-0) read\_into() (demosys.opengl.FBO method), [18](#page-21-0) read\_into() (demosys.opengl.Texture2D method), [11](#page-14-0) read\_into() (demosys.opengl.TextureArray method), [13](#page-16-0) release() (demosys.opengl.DepthTexture method), [15](#page-18-0) release() (demosys.opengl.FBO method), [17](#page-20-0) release() (demosys.opengl.ShaderProgram method), [20](#page-23-1) release() (demosys.opengl.Texture2D method), [11](#page-14-0) release() (demosys.opengl.TextureArray method), [13](#page-16-0) release() (demosys.opengl.VAO method), [19](#page-22-1) repeat\_x (demosys.opengl.DepthTexture attribute), [16](#page-19-2) repeat\_x (demosys.opengl.Texture2D attribute), [11](#page-14-0) repeat\_x (demosys.opengl.TextureArray attribute), [14](#page-17-2) repeat\_y (demosys.opengl.DepthTexture attribute), [16](#page-19-2) repeat\_y (demosys.opengl.Texture2D attribute), [11](#page-14-0) repeat\_y (demosys.opengl.TextureArray attribute), [14](#page-17-2)

# S

samples (demosys.opengl.DepthTexture attribute), [16](#page-19-2) samples (demosys.opengl.FBO attribute), [18](#page-21-0) samples (demosys.opengl.Texture2D attribute), [11](#page-14-0) samples (demosys.opengl.TextureArray attribute), [14](#page-17-2) set\_fragment\_source() (demosys.opengl.ShaderProgram method), [20](#page-23-1) set\_geometry\_source() (demosys.opengl.ShaderProgram method), [20](#page-23-1) set\_image() (demosys.opengl.Texture2D method), [10](#page-13-0) set\_image() (demosys.opengl.TextureArray method), [13](#page-16-0) set\_source() (demosys.opengl.ShaderProgram method), [20](#page-23-1) set\_vertex\_source() (demosys.opengl.ShaderProgram method), [20](#page-23-1) size (demosys.opengl.DepthTexture attribute), [16](#page-19-2) size (demosys.opengl.FBO attribute), [18](#page-21-0) size (demosys.opengl.Texture2D attribute), [11,](#page-14-0) [12](#page-15-2) size (demosys.opengl.TextureArray attribute), [13,](#page-16-0) [14](#page-17-2) sphere() (in module demosys.geometry), [22](#page-25-0) start() (demosys.timers.base.BaseTimer method), [40](#page-43-1) stop() (demosys.timers.base.BaseTimer method), [40](#page-43-1) subroutines (demosys.opengl.ShaderProgram attribute), [21](#page-24-2) subroutines() (demosys.opengl.VAO method), [19](#page-22-1) swizzle (demosys.opengl.DepthTexture attribute), [16](#page-19-2) swizzle (demosys.opengl.Texture2D attribute), [12](#page-15-2)

swizzle (demosys.opengl.TextureArray attribute), [14](#page-17-2) sys\_camera (demosys.effects.Effect attribute), [9](#page-12-2)

# T

Texture2D (in module demosys.opengl), [9](#page-12-2) TextureArray (in module demosys.opengl), [12](#page-15-2) toggle\_pause() (demosys.timers.base.BaseTimer method), [40](#page-43-1)

transform() (demosys.opengl.VAO method), [19](#page-22-1)

# $\mathbf{U}$

uniform() (demosys.opengl.ShaderProgram method), [20](#page-23-1) use() (demosys.opengl.DepthTexture method), [15](#page-18-0) use() (demosys.opengl.FBO method), [17](#page-20-0) use() (demosys.opengl.Texture2D method), [10](#page-13-0) use() (demosys.opengl.TextureArray method), [12](#page-15-2)

# V

VAO (class in demosys.opengl), [19](#page-22-1) viewport (demosys.opengl.FBO attribute), [18](#page-21-0)

# W

width (demosys.opengl.DepthTexture attribute), [16](#page-19-2) width (demosys.opengl.Texture2D attribute), [11](#page-14-0) width (demosys.opengl.TextureArray attribute), [13](#page-16-0) window\_aspect (demosys.effects.Effect attribute), [9](#page-12-2) window\_height (demosys.effects.Effect attribute), [9](#page-12-2) window\_size (demosys.effects.Effect attribute), [9](#page-12-2) window\_width (demosys.effects.Effect attribute), [9](#page-12-2) write() (demosys.opengl.DepthTexture method), [15](#page-18-0) write() (demosys.opengl.Texture2D method), [11](#page-14-0) write() (demosys.opengl.TextureArray method), [13](#page-16-0)